# Teaching Statistics with XploRe

Marlene Müller

Institute for Statistics and Econometrics, Humboldt University Berlin Spanje Str - Str - Str - Str - Str - Str - Str - Str - Str - Str - Str - Str - Str - Str - Str - Str - Str - S

marlenewiwihu-berlinde httpwwwwiwihu-berlindemarlene

 $J$  denotes the  $J$  -denotes the  $J$ 

To appear in: *MathsOstats Newsletter*, CTI Statistics (fittp://www.stats-gla-ac-uk/cti/). The research for this paper was supported by Sonderforschungsbereich 373 at the Humboldt-University Berlin. The paper is printed using funds made available by the Deutsche Forschungsgemeinschaft.

### 1 Overview

XploRe is an interactive computational environment for statistics The aim of XploRe is to provide a full-and-distribution programming interaction is the extra mine for user interaction and  $\sim$ dynamic graphics A central aspect is the possibility to equally use it within a local network or the internet Therefore- XploRe comes in several avours 

- Generic versions are available for UnixX SolarisSparc and LinuxPC and un der MS Windows NT for PC
- A Java client version is available- to be used with a XploRe server running under Unix. The server might run on a remote machine. The XploRe Java client runs under Java 1.1. Virtual Java machines are available for a wide number of operating systems
- A Java applet version can be used from the XploRe home page httpwwwxplorestatde which provides access to XploRe from any WWW browser that supports Java applets
- A CGI is the fact the statistic can be used from the XploRe home page of the William of the Xplore-box page of stat de access to XploRe from any WWW browser that supports forms.

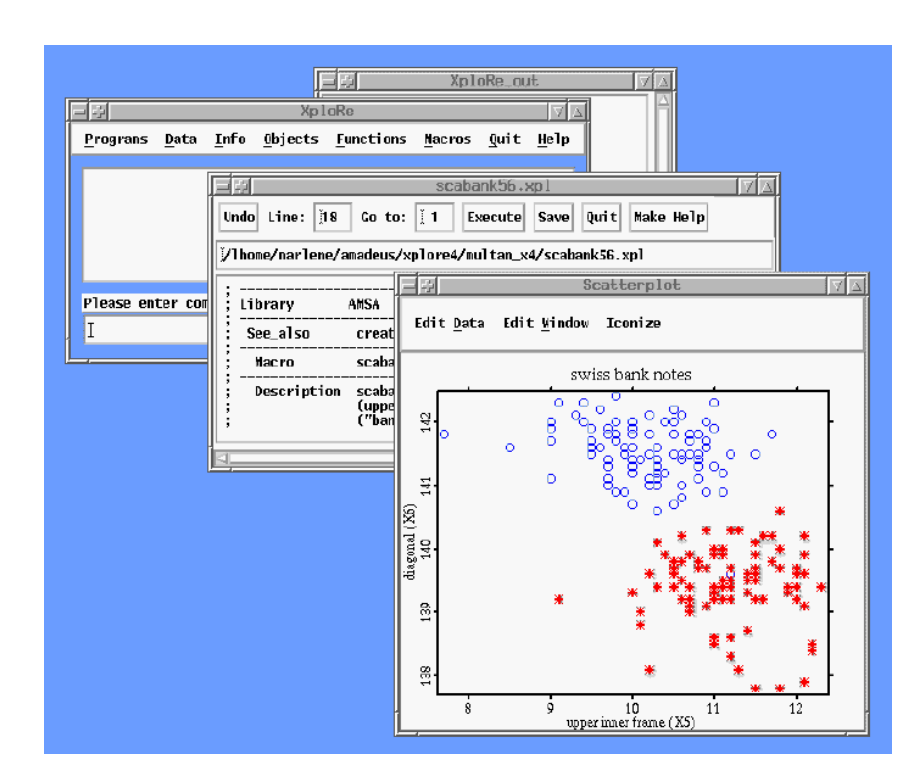

Figure 1: Screenshot of the generic XploRe version

To use the generic version  $\mathcal{N}$  and  $\mathcal{N}$  and  $\mathcal{N}$  are software software  $\mathcal{N}$  and  $\mathcal{N}$  are software software software software software software software software software software software software sof needs to be present on the users computer To use the Java applet version or the CGI version only a WWW browser providing java appletsforms and an internet connection are necessary. This makes XploRe in particular interesting for teaching: Since standard WWW browsers oer both java applets and forms-the forms-than applets and forms-than and forms-than and

to XploRe from their home PC or from a PC pool at university or even an internet caf e Hence-Alpha are not required to buydownload the software and can use it from the software and can use it almost everywhere Additionally- the XploRe help system is provided in HTML and can be browsed with any common WWW browser

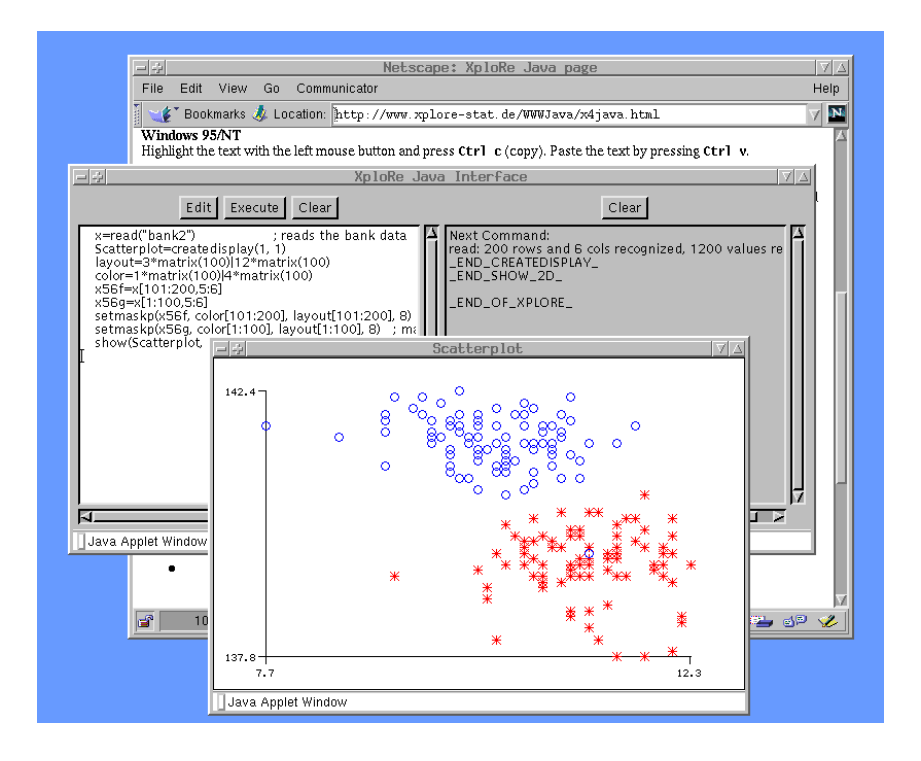

Figure 2: Screenshot of the XploRe Java version

XploRe provides a procedural language- which allows the user to write procedures or functions- like in Splus or Gauss All features of an highlevel language like recursionlocal variables- loops- and conditional execution are available It is an interpreted language which allows an immediate execution of XploRe commands or macros.

In the following- a number of examples will be presented that give an idea how XploRe is used to support and complement courses in introductory and advanced statistics All these examples can be downloaded from the given WWW pages. Most of these examples can be directly run from the Java client or the Java client or the Java-Java interface-or the Java interfacementioned that not all interactive functionality is available Java version Also- it should be mentioned- that using XploRe for teaching is still in a starting phase- not all the possibilities are uitilized yet

The Institute for Statistics and Econometrics httpwotanwiwihu-berlinde provides a with teaching material in HTML-based with teaching material in HTML-based with the posts of the posts of the p berlin.de/statistik/lehrmaterial/statmat.html). These materials can be downloaded by students. Accompanying XploRe-macros can be either downloaded or directly executed via the XploRe Java interfaces

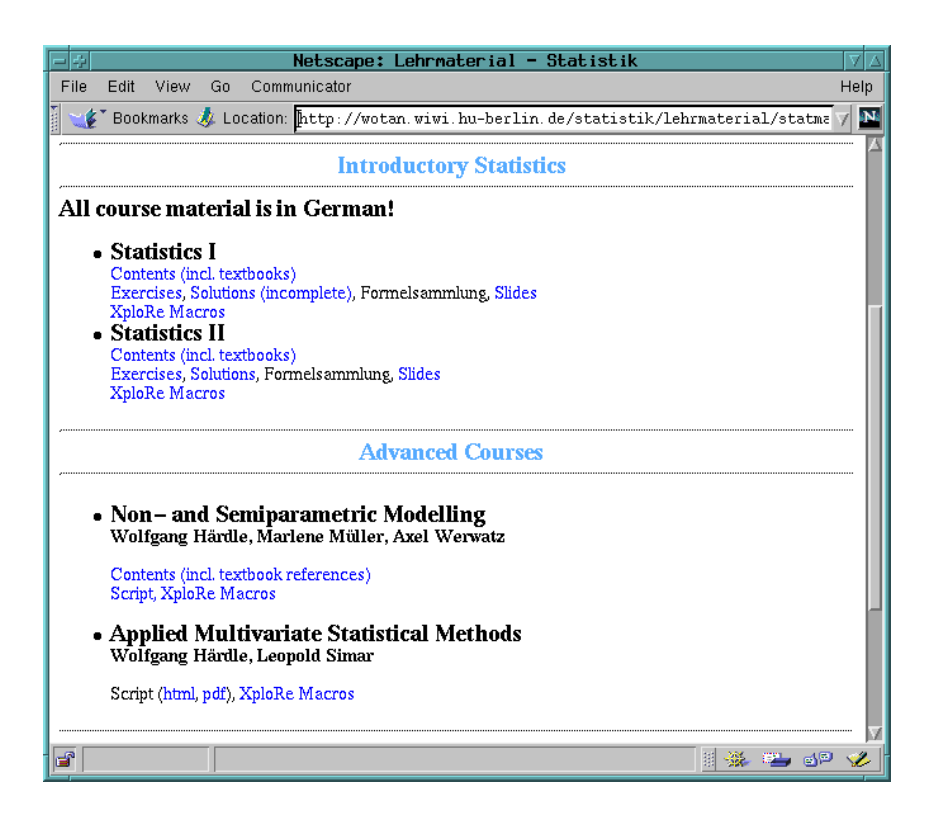

Figure 3: Course material available by WWW

### 2 Teaching introductory statistics

Due to the fact- that introductory statistics courses are intended for rst and second years all course material is in German and the Course material is in German and the XploRemacroscopic components is provided in both languages Practically all material for the introductory courses is available via WWW httpwotanwiwihu-berlindestatistiklehrmaterialstatmathtml

In introductory statistics- only a few computerbased examples are used in the course  $\mathcal{L}$  . The computerassisted teaching is meant to complement the complement the complement the contract of  $\mathcal{L}$ part is the course This is reected by the facts-  $\{x_i\}$  the facts-  $\{x_i\}$  are routines are routiness are routiness. provided and b these routines are primarily presented by the teacher and not necessarily used by the students themselves

The rst part of the introductory statistics course Statistics I mainly deals with de statistics this covers the this covers in particular dierent types of statistical variables- the covers of sta graphical representation and characteristics mean- variance- median- quantiles- correla tion etc.).

Example - Descriptive Statistics Creditxpl

The first XploRe example gives an interface for a standard set of these methods. The XploRe macros analyses a credit data set of individuals subsample from Fahrmeir-- and distributed the dataset of the dataset of the dataset of the credit words of the purpose of the purpose of the purpose of the purpose of the purpose of the purpose of the purpose of the purpose of the purpose of the credit- monthly payments from low to high and amount of credit The variables represent dierent types binary- discrete- ordinal and continuous

The purpose of the macro is to show the different techniques for explorative analysis.

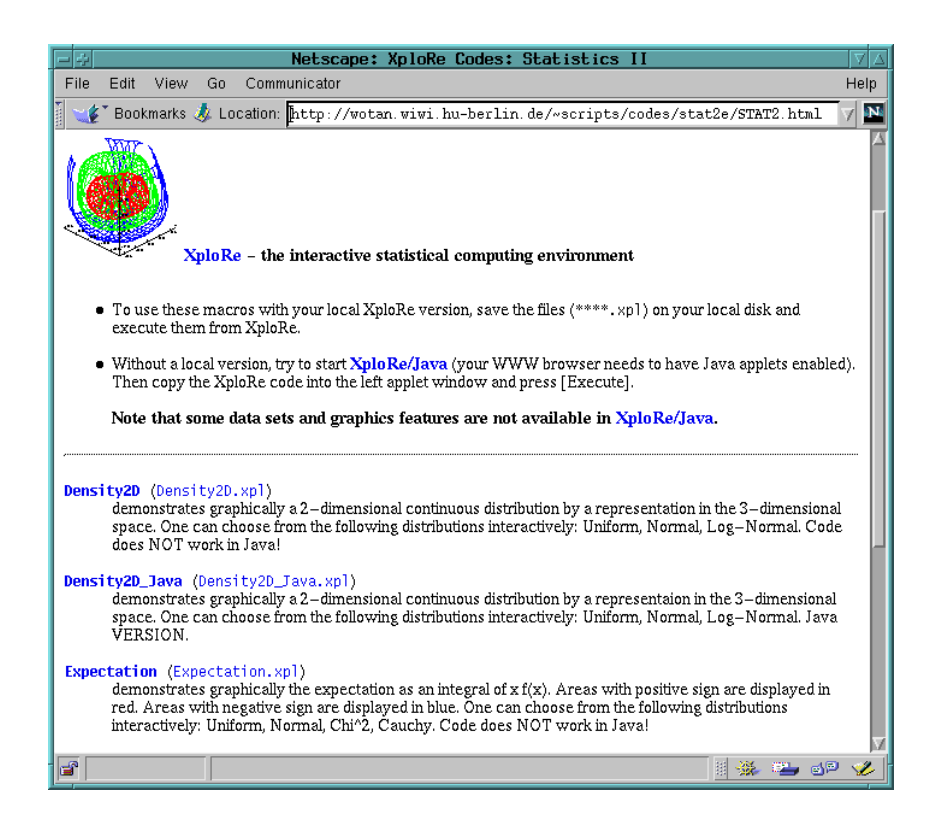

Figure 4: XploRe macro list for Statistics II

Dierent tools can be used- for example a barchart can be computed for each variablealthough it may not be reasonable in all cases. Figure 5 shows an explorative analysis of the continuous variable amount

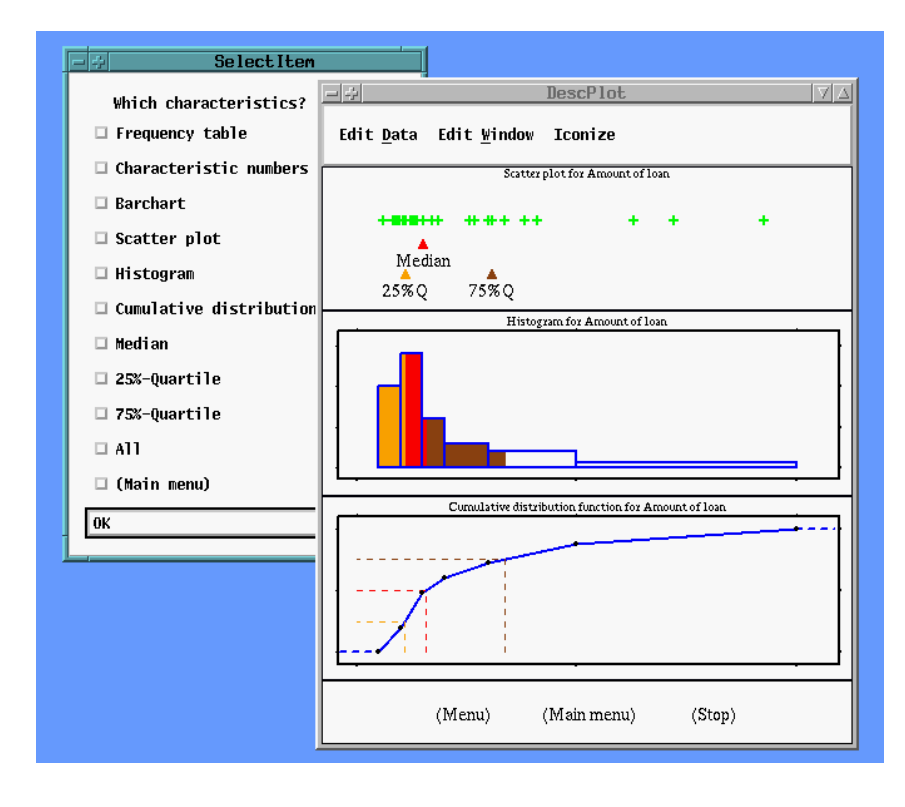

Figure 5: Descriptive Statistics

The second part of the introductory statistics course Statistics II is devoted to prob ability calculus and theoretical statistical concepts. Main issues are random variables, sampling theory- parameter estimation and hypothesis testing

Example Big Example Stationary (Experimental Stationary )

The XploRe example in Figure 6 demonstrates graphically the expectation as an integral of areas with positive sign are displayed in red and are displayed in red and are areas with negative sign are displayed in blue can choose following distributions from a menum and menum and menum of the menum of the menu Chisquare- Cauchy For all these distributions also the parameters can be modied- such that it is possible to display the effect of moving the distribution along the horizontal axis or to exploit the effect of changing the scale parameter.

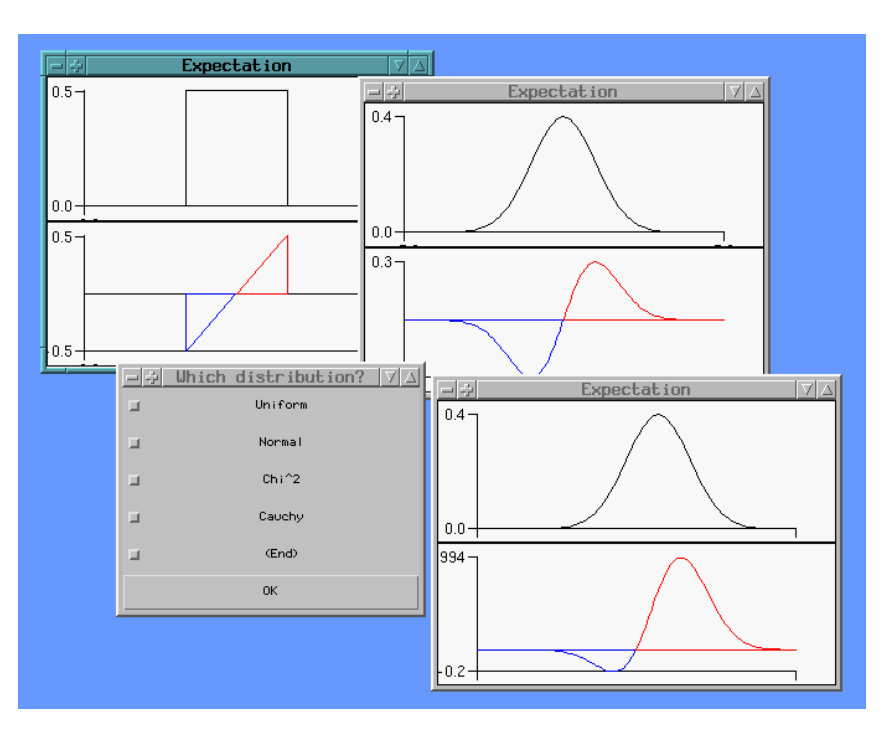

Figure 6: Graphical demonstration of expectation

#### 3 Advanced statistics courses

Advanced courses- in which XploRe is used by students- cover multivariate statistical option and semiparametric modelling-commutation pricing pricing pricing and interactive statistics and interactive collection of XploRe macros together with a course script in electronic form is available for the courses "Applied Multivariate statistical Analysis" and "Non- and Semiparametric Modelling".

The macro collection for both courses consists of routines that can be used independently from each other When using the electronic version of the course script HTML version it is possible to directly access the XploRe routines used for the examples- since they are referred by an link

In contrast to the introductory courses- the students themselves use the XploRe for lab oratory exercises as well as for their homework As before- everything is provided on

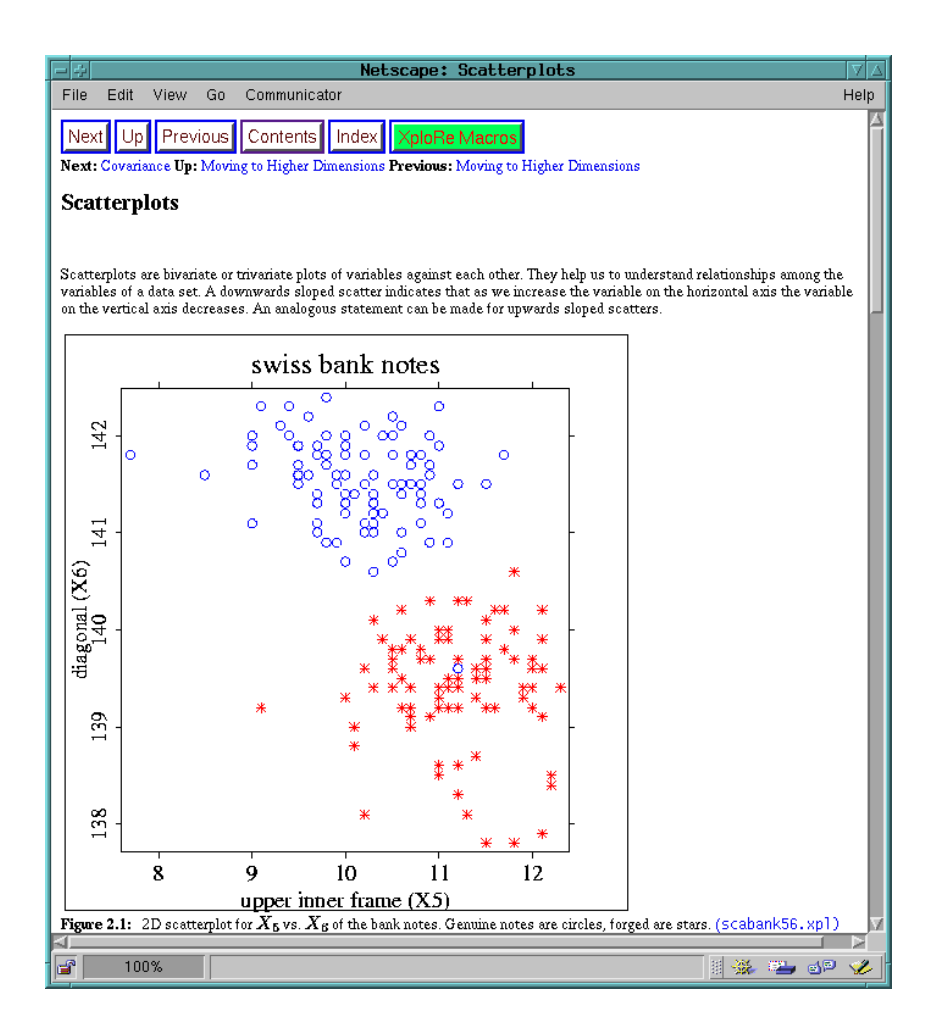

Figure 7: Script and link to XploRe macro

the WWW server httpwotanwiwihu-berlindestatistiklehrmaterialstatmathtml and macros can be used and tried out independently from each other. The XploRe codes contain comments which make it easy to change parameters or input data sets. A short example is the macro scabank45.xpl which shows a scatterplot for two variables.

```
 
  Library AMSA

  See also
           read createdisplay show
 _______________________

 Macro scabank
                 ________________________

   Description computes a two dimensional scatterplot of
           X4 vs. X5 (upper inner frame vs. lower) of
           the Swiss bank notes data ("bank2.dat")________________
                                 _____________________

 x = read("bank2"): reads the bank data
  x
x

  section and contract the contract of the contract of the contract of the contract of the contract of the contract of the contract of the contract of the contract of the contract of the contract of the contract of the contr
 show(Scatterplot, 1, 1, x1) ; 2D plot of variables 4 and 5
```
Three examples from multivariate analysis and nonparametric function estimation will make this more clear All these examples can be used from the XploRe Java client or the Java applet which is available with an internet connection

Example - Multivariate Statistics of Swiss Bank notes and boxplotted boxplotted boxplotted boxplotted boxplotted boxplotted boxplotted boxplotted boxplotted boxplot

A running example in the multivariate analysis course

http://wiki.com/https://wiki.com/wiki/wiki.com/wiki.com/wiki.com/wiki.com/wiki.com/wiki.com/wiki/wiki/wiki/wiki data set in the data set in the data set in the data consists of the data consists of the data consists of the two subgroups: 100 bank notes are genuine and 100 are forged. The problem connected with these data is to find a discrimination rule to separate the two groups. Throughout the course the data are used to explain the application of graphical and multivariate techniques.

The first part of the multivariate analysis course is devoted to the graphical exploration of the bank notes data. Figure 8 shows the result of 4 XploRe macros which produce a boxplot of variable X diagonal of bank note- a scatterplot of variables X lower frame size and X- Andrews curves of genuine and forged bank notes and a principal components analysis of the whole data For easier interpretation the data are coloured differently in both subgroups.

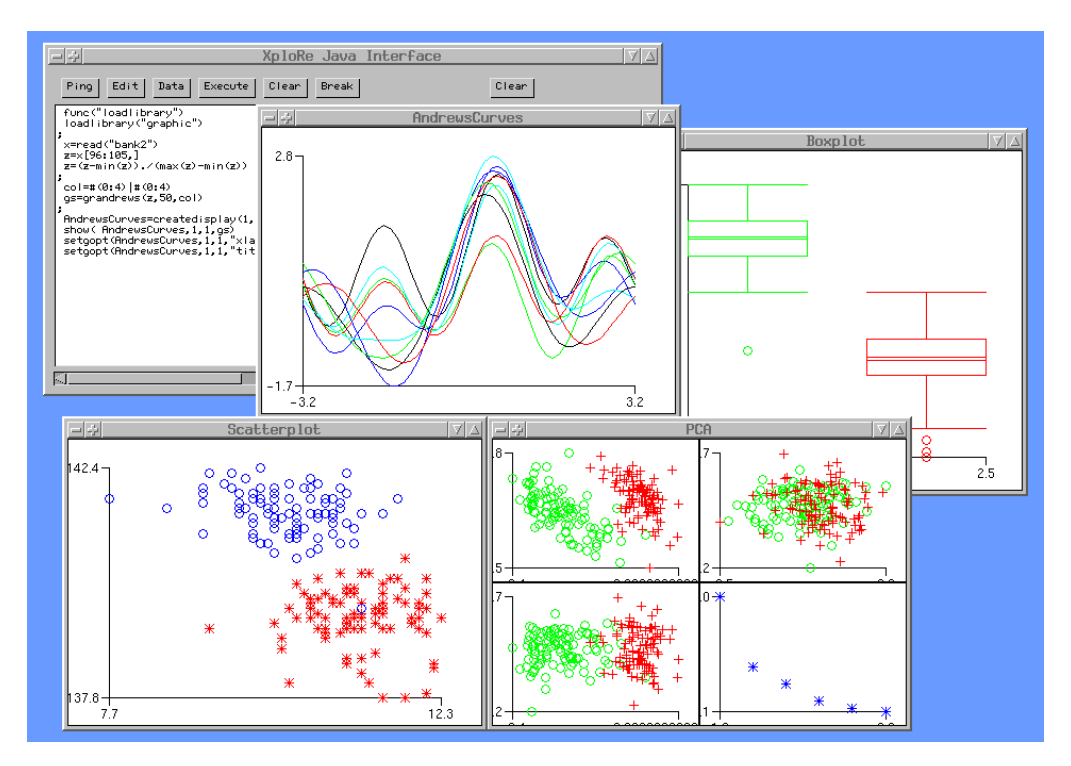

Figure 8: Graphical exploration of Swiss bank notes data

Nonparametric density and regression estimation- in particular by kernel methods- is a part of the course on non- and semiparametric models. The concept of this macro collection httpwotanwiwihu-berlindescriptscodesspmNSPMhtml is similar to this for multivariate analysis

 $\mathbb{I}$ 

An easy to explain method for nonparametric density estimation is given by the averaged

 $\mathbf{f}$  is the interaction of the interaction of the averaged application of the averaged  $\mathbf{f}$ shifted history (1999-1999) and distinct for UK family expenditure survey and the survey of the survey of the The parameters of the  $\mathbf{A}$ be averaged- can be chosen from a menu The result is a double display- such that always two ASHs with different parameter settings can be compared.

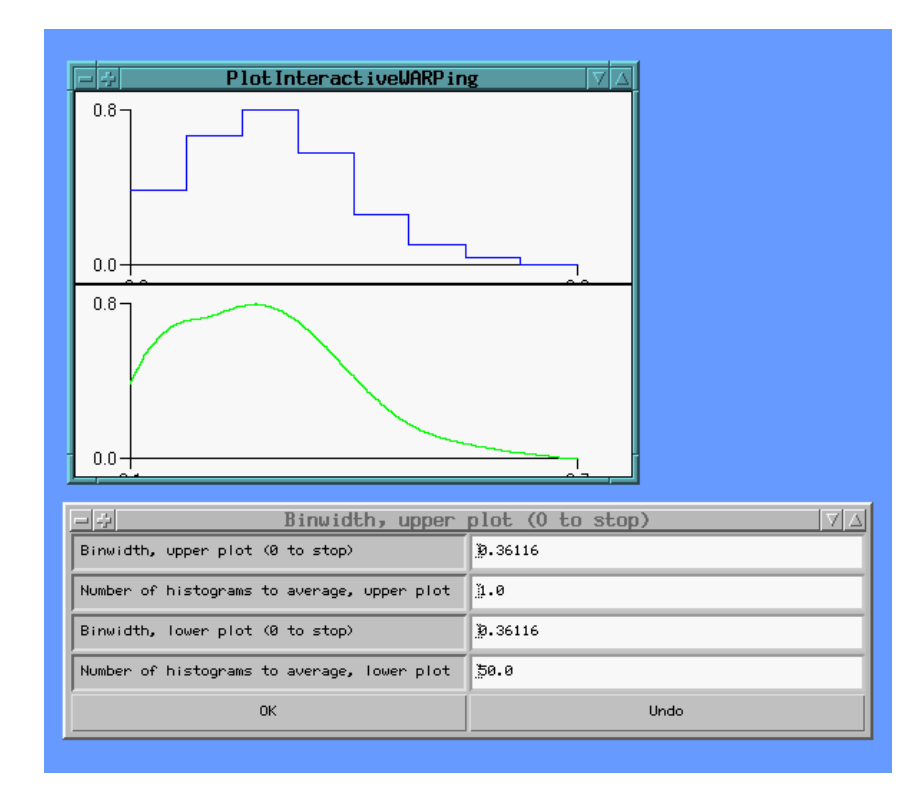

Figure 9: Comparing averaged shifted histograms w.r.t. their parameters

Example Interactive Regression Estimation Interactive Regressionxpl

An important topic in nonparametric statistics is kernel regression estimation The pro cess of bandwidth choice is suitable for an interactive routine as well. Figure 10 displays the result of an user chosen regression estimate for the regression of food share on house hold netincome subsample for UK family expenditure survey During the process of bandwidth choice- the crossvalidation curve blue is displayed on the lower panel- with blue bullets indicating all chosen bandwidths and a red bullet indicating the currently used bandwidth

### References

- L Fahrmeir- G Tutz Multivariate Statistical Modelling Based on Generalized Linear Models- Springer
- a Flury-A practical Approach- (and the statistics A probability of the statistics A probability of the statistics A probability of the statistics A probability of the statistics A probability of the statistics A probabilit and Hall-Hall-Hall-Hall-Hall-
- w Hardle-Statistical Multiple-Statistical Multiple-Statistical Multiple-Statistical Multiple-Statistical Multiple-Institute for Statistics and Econometrics- HumboldtUniversity Berlin

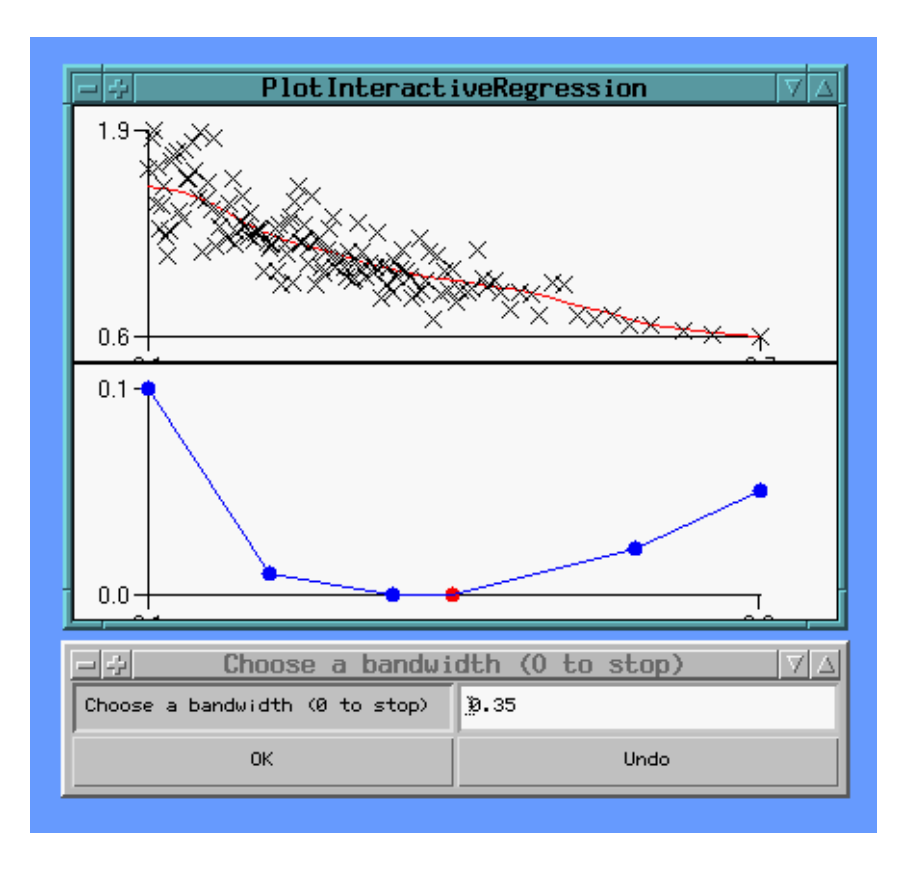

Figure 10: Fitting a kernel regression interactively

- W Hardle- M Muller- A Werwatz Non and Semiparametric Modelling- Course script-, institute for Statistics-Computer and Economics-International Statistics- Berlines
- S Schmelzer- T Kotter- S Klinke- W Hardle A New Generation of a Statistical Computing Environment on the Net- COMPSTAT - Barcelona
- D Scott Multivariate Density Estimation Theory- Practice- and Visualization-John Wiley and Sons
- ga teges and the package of the statistical Package-Comparative statistical Package-University of the packagein Journal of Econometrics

# WWWLinks and further Information

### XploRe

https://www.file.com/definition-based and the communities of the communities of the communities of the communities of the communities of the communities of the communities of the communities of the communities of the commu

Course Material and XploRe Macros httpwotanwiwihu-berlindestatistiklehrmaterialstatmathtml